Thank you for your interest in the Caregiver Hardship program. This job aid will take you through the steps necessary to prepare and complete your application submission via Workday.

#### **Before you begin...**

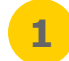

### **[Review these FAQs](http://www.clevelandclinic.org/total-rewards/hardship/Hardship_FAQs.pdf) and become familiar with the program guidelines.**

*If an application is submitted without uploading eligible documentation outlined in the FAQs, your application will be denied and you will need to resubmit.*

**2**

**3**

workday.

**Prepare.** Your documents should be *full bill(s)* that show the itemized details of the amounts owed and institution/ company name(s), along with the service address.

- **• Utility bills** must indicate past due or disconnection/shut off ([view sample bills](http://www.clevelandclinic.org/total-rewards/hardship/sample_bills.pdf))
- **• Eviction notices** must be accompanied by your signed lease agreement AND signed letter from the landlord indicating how much is owed, along with any accompanying late fees.
- **• Other eligible bills** (medical expenses, funeral costs) must show the amount owed.

**Ready to go.** You must submit your application using a computer. You are not able to submit using the Workday app on your phone or tablet.

*Please contact the ONE HR Service Center at 216.448.2247 if you need assistance accessing Workday from home.*

**EDUCATION** 

## **Completing the application**

Use this process to complete the application for the Caregiver Hardship Program.

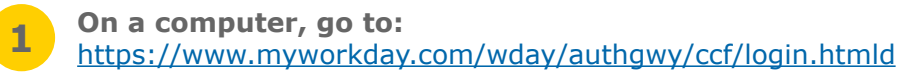

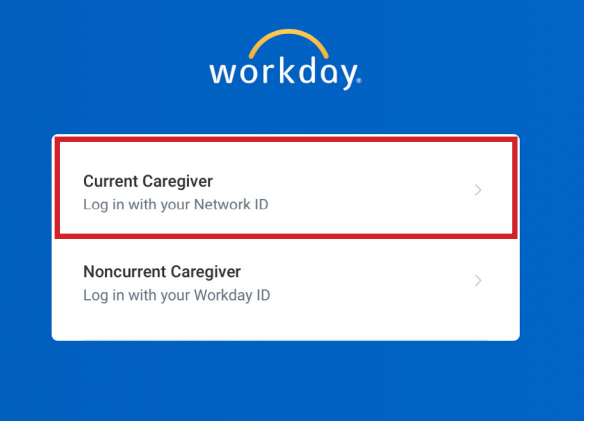

Enter your username and password if required.

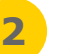

Click on the **Requests** worklet under Applications on the right-hand side.

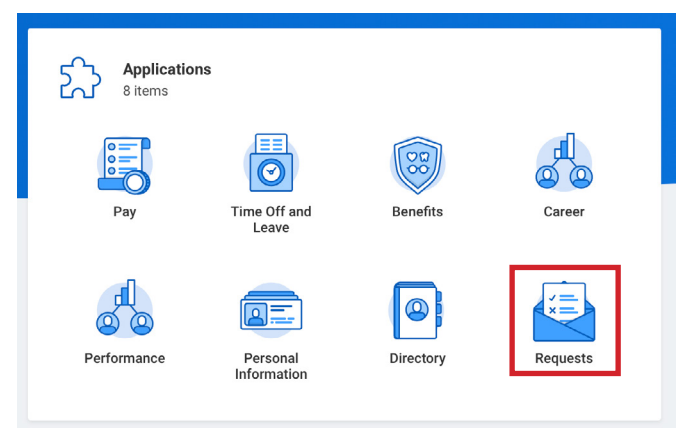

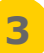

Click **Create Request** located under the Actions heading.

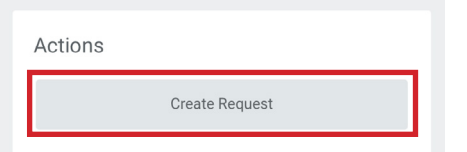

In the box labeled **Request Type**, type "*Caregiver Hardship Program*" and press return.

# **Create Request**

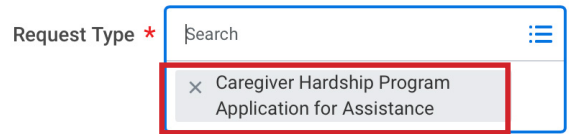

Select **Caregiver Hardship Program Application for Assistance** from the drop down and click **OK**.

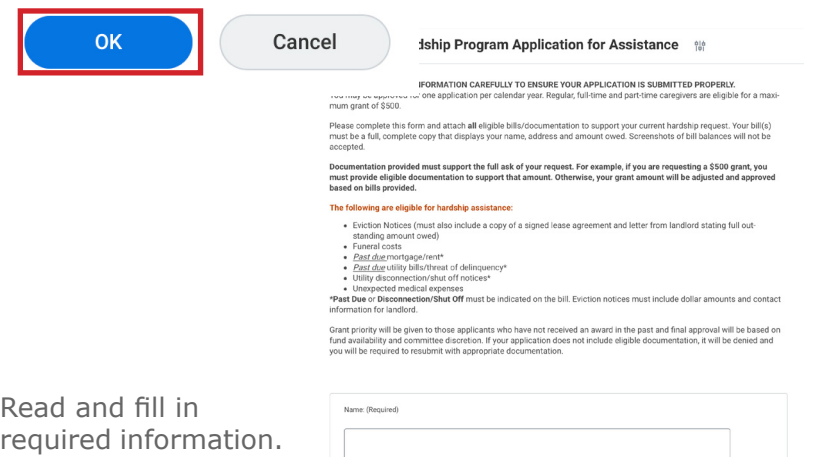

# **4 Upload & Submit**

Upload [eligible](http://www.clevelandclinic.org/total-rewards/hardship/Hardship_FAQs.pdf) documentation.

Please attach any supporting documentation. (Required)

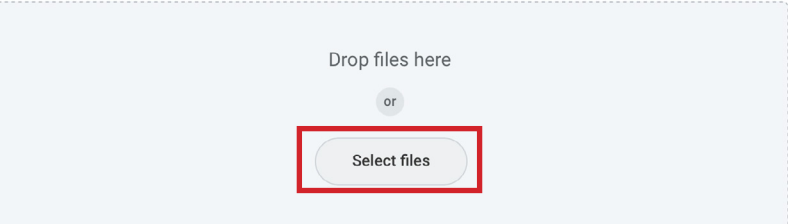

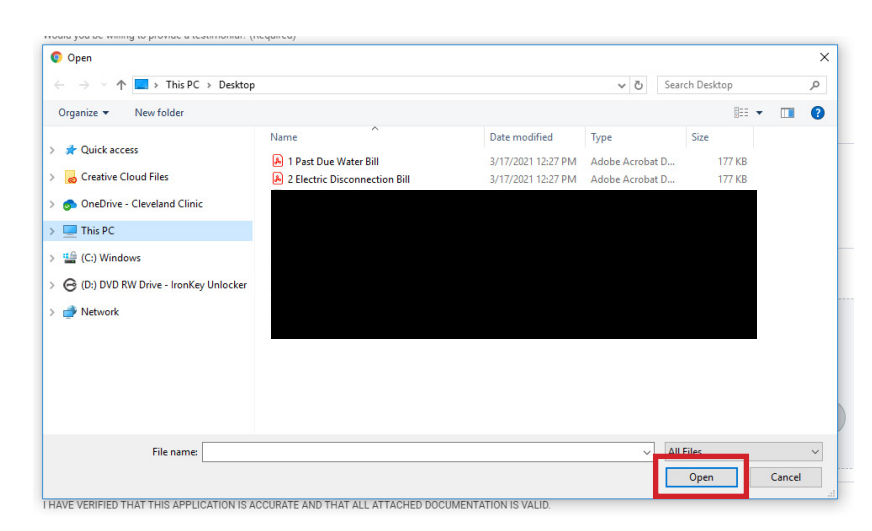

Click **Submit**.

The process is now complete.

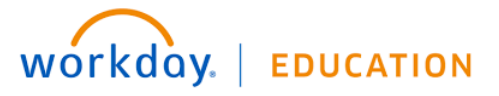